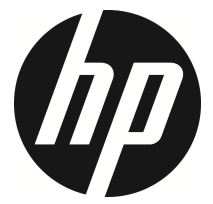

f505g

Auto videocamera Manuale Utente

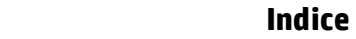

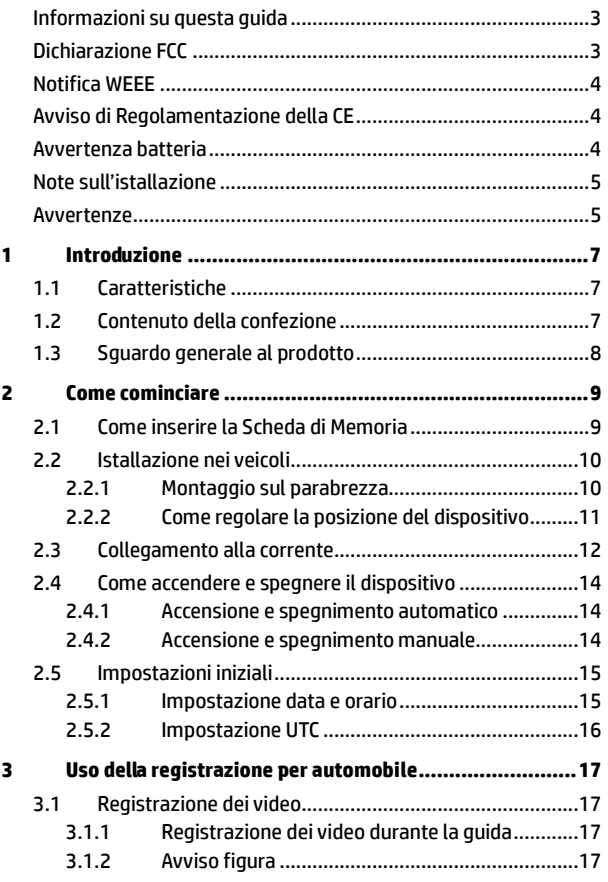

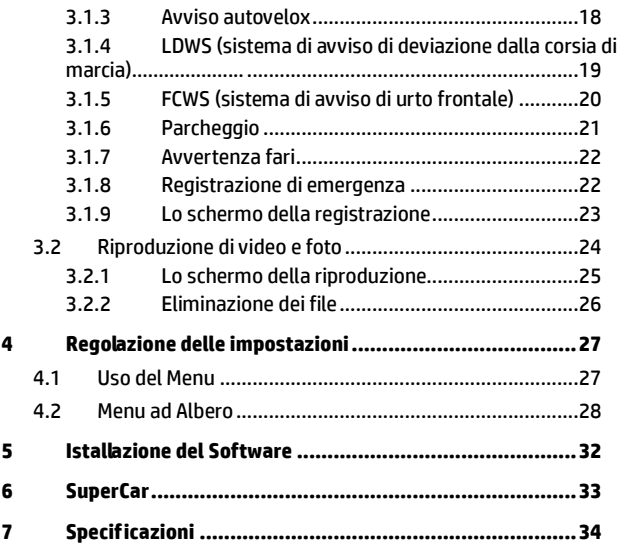

### **Informazioni su questa guida**

Il contenuto di questo documento ha scopo informativo ed è soggetto a modifiche senza preavviso. Noi abbiamo fatto tutto il possibile per garantire che questa Guida dell'utente fosse accurata e completa.

Tuttavia non ci assumiamo alcuna responsabilità per qualsiasi errore od omissione che vi si possa riscontrare.

Il fabbricante si riserva il diritto di modificare le specificazioni tecniche senza preavviso.

### **Dichiarazione FCC**

Questa apparecchiatura è stata testata e trovata conforme con i limiti di un dispositivo digitale di Classe B, in base alla Parte 15 dei Regolamenti FCC. Questi limiti sono stati previsti per fornire una protezione ragionevole dalle interferenze dannose in un'installazione residenziale. Questa apparecchiatura genera, usa e potrebbe irradiare energia di radiofrequenze e, se non viene installata e usata in conformità con le istruzioni, potrebbeb causare interferenze dannose alla radiocomunicazioni. Tuttavia non v'è garanzia che non possa capitare qualche interferenza in una particolare installazione. Se questo apparecchio causasse un'interferenza dannosa alla ricezione radiotelevisiva, cosa che si può facilmente determinare accendendo e spegnendo l'apparecchio, si incoraggiano gli utenti a cercare di correggere l'interferenza con uno o più dei seguenti metodi:

- Riorientare o riposizionare l'antenna ricevente.
- Aumentare la distanza fra l'apparecchio e il ricevitore.
- Collegare l'apparecchio ad una presa su un circuito diverso da quello a cui è collegato il ricevitore.
- Consultare il distributore o un tecnico esperto di radio/TV per averne aiuto.

Questo dispositivo è conforme alla Parte 15 dei Regolamenti FCC. La sua operazione è soggetta alle due condizioni seguenti: (1) Questo dispositivo non deve causare interferenze dannose, e (2) questo dispositivo deve accettare le interferenze ricevute, comprese le interferenze che possono causare un'operazione indesiderata.

Avvertenza FCC: Cambiamenti e modifiche non espressamente aprovate dalla parte responsabile per la conformità potrebbero invalidare l'autorizzazione dell'utente ad operare questo apparecchio.

### **Notifica WEEE**

#### **Smaltimento dei Rifiuti di Apparecchiature Elettriche ed Elettroniche e/o Batterie da parte degli utenti nelle abitazioni private dell'Unione Europea.**

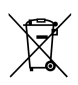

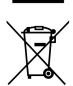

Questo simbolo sul prodotto o sulla confezione indica che questo oggetto non si può gettare via come i normali rifiuti domestici. Gli apparecchi e/o le batterie si devono buttare consegnandoli al sistema di ritiro applicabile per il riciclaggio degli apparecchi elettrici ed elettronici e/o batterie. Per ulteriori informazioni sul riciclaggio di questo apparecchio e/o batteria, contattate il vostro ufficio comunale, il negozio dove avete acquistato l'apparecchio o il locale servizio di raccolta dei rifiuti domestici. Il riciclaggio dei materiali aiuterà a conservare le risorse naturali e assicurerà che vengano riciclati in una maniera che protegga la salute e l'ambiente.

### **Avviso di Regolamentazione della CE**

Il prodotto qui descritto è conforme ai requisiti della Direttiva di Bassa Tensione 2006/95/CE, della Direttiva EMC 2014/30/EU, della Direttiva R&TTE 1999/5/CE e della Direttiva RoHS 2011/65/CE.

#### **Avvertenza batteria**

- Non smontare, schiacciare o forare la batteria ed evitare il cortocircuito della batteria. Non esporre la batteria ad ambienti a temperatura elevata. In caso di perdite dalla batteria o rigonfiamenti, cessare di utilizzarla.
- Caricare sempre utilizzando il sistema. Vi è il rischio di esplosione se la batteria viene sostituita con una di tipo non corretto.
- Tenere la batteria lontano dalla portata dei bambini.
- Le batterie potrebbero esplodere se esposte a fiamme libere. Non gettare mai le batterie nel fuoco.
- **Non sostituire le batterie personalmente, ma richiedere l'assistenza del rivenditore.**
- **Smaltire le batterie usate attenendosi alle normative locali.**

### **Note sull'istallazione**

- 1. Questo prodotto deve essere installato accanto allo specchietto retrovisore, al centro e sulla parte superiore del parabrezza per una visione ottimale.
- 2. Assicurarsi che l'obiettivo sia entro la gamma di azione del tergicristallo per garantire una visione nitida anche in caso di pioggia.
- 3. Non toccare l'obiettivo con le dita. Il grasso delle dita potrebbe rimanere sull'obiettivo e causare video o foto poco chiari. Pulire periodicamente l'obiettivo.
- 4. Non installare il dispositivo su una finestra oscurata. In tal modo si evita di danneggiare la pellicola oscurante.
- 5. Assicurarsi che la posizione di installazione non sia ostacolata dalla finestra oscurata.
- 6. Utilizzare esclusivamente il caricatore in dotazione. Non usare caricatori di altre marche per evitare che l'apparecchio si bruci o causi l'esplisione della batteria.

#### **Avvertenze**

- In osservanza delle normative locali e per motivi di sicurezza dei veicoli, non utilizzare il dispositivo durante la guida.
- Impostare in modo preciso data e ora prima di utilizzare il dispositivo.
- Utilizzare il software SuperCar in modo che E-Mappas funzioni normalmente.
- La funzione firmware del dispositivo è solo per riferimento. Osservare le condizioni stradali reali.
- Il risultati di posizionamento del GPS sono solo per riferimento e non influiscono sull'effettiva situazione di guida. Inoltre, il sistema non è in grado di garantire la precisione di posizionamento.
- La precisione di posizionamento del GPS potrebbe variare a seconda del tempo e della posizione, ad esempio edifici elevati, gallerie, metropolitane o foreste. I segnali GPS dei satelliti non possono attraversare materiali solidi (eccetto il vetro). Anche i vetri oscurati possono influire sulle prestazioni della ricezione satellitare GPS.
- Le prestazioni di ricezione GPS di ciascun dispositivo potrebbero variare. Il sistema non è in grado di determinare la precisione dei risultati di posizionamento di diversi dispositivi.
- I valori mostrati nel sistema, ad esempio avvisi di velocità, posizione e distanza dai punti autovelox impostati, potrebbero non essere precisi a causa dell'ambiente circostante. Servono solo come riferimento.
- Il sistema viene utilizzato solo per uso non commerciale, entro i limiti massimi consentiti dalla legge applicabile. La nostra compagnia declina ogni responsabilità per eventuali perdite di dati durante l'utilizzo.
- Questo prodotto si surriscalda quando in uso; questo fenomeno è normale.
- L'uso o il funzionamento non corretto del prodotto potrebbe causare danni al prodotto o ai suoi accessori e invalidare la garanzia.
- HP Inc. NON è responsabile della perdita di dati/contenuti durante il funzionamento.

#### **Prima di iniziare ad utilizzare la videocamera per auto, l'utente deve accettare le dichiarazioni di cui sopra.**

# **1 Introduzione**

Noi vi siamo grati per l'acquisto di questo Car Recorder avanzato. Questo dispositivo è stato progettato specificatamente per la registrazione di video e audio in tempo reale durante la guida.

## **1.1 Caratteristiche**

- Videocamera Full HD (1920 x1080 @ 30fps)
- Schermo LCD a colori da 2.4"
- Up to 140 ゚ Lente grandangolare
- Rilevamento movimento
- Registrazione di emergenza automatica per il rilevamento di collisioni
- Supporta micro-SDHC fino a 32 GB
- Supporta WDR/ LDWS/ GPS/ FCWS/ Mod. Parcheggio

## **1.2 Contenuto della confezione**

La confezione contiene i seguenti elementi. Se uno degli elementi è assente o danneggiato, rivolgersi immediatamente al rivenditore.

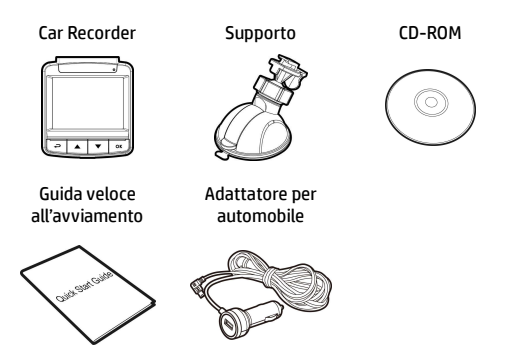

## **1.3 Sguardo generale al prodotto**

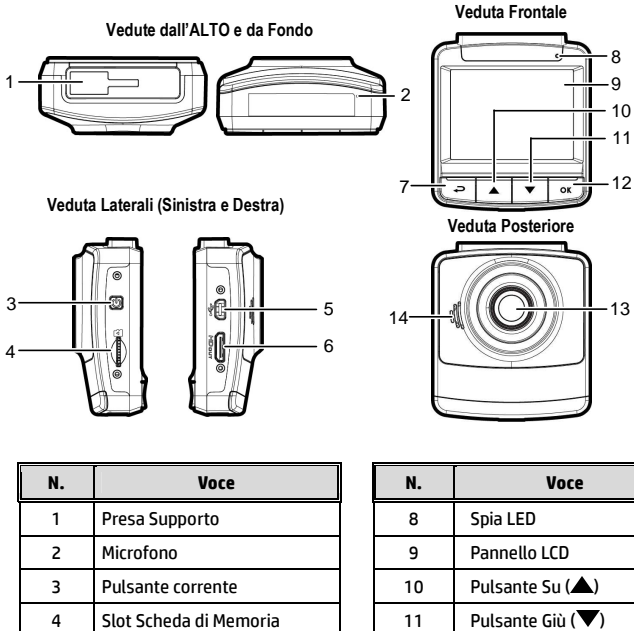

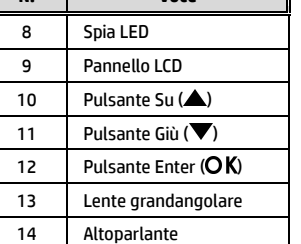

#### **Nota**:

5 Connettore USB 6 Connettore HD Pulsante Indietro  $\left( \right)$ 

Per operare il dispositivo, premere i pulsanti corrispondenti (7,10,11,12) in base alle icone di guida mostrate sullo schermo.

# **2 Come cominciare**

## **2.1 Come inserire la Scheda di Memoria**

Inserire la Scheda di Memoria con i contatti dorati rivolti al retro del dispositivo. Spingere la Scheda di Memoria fino a che scatta al suo posto.

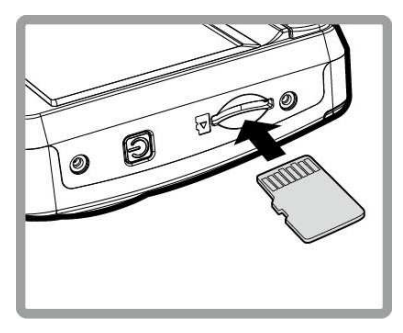

#### **Per rimuovere la Scheda di Memoria**

Spingere verso l'interno il bordo della scheda di memoria finché non si avverte un clic, quindi rimuoverlo dallo slot.

#### **Nota**:

1.Non rimuovere o inserire la Scheda di Memoria quando il dispositivo è acceso. Questo potrebbe danneggiare la Scheda di Memoria.

2. Si consiglia di utilizzare una scheda micro SD da 32 GB, velocità Classe 6 o superiore.

3. Si consiglia di formattare le schede micro SD prima dell'uso iniziale.

## **2.2 Istallazione nei veicoli**

#### **2.2.1 Montaggio sul parabrezza**

1. Attaccare il supporto al dispositivo. Farlo scivolare nella staffa di supporto fino a che si sente un clic.

- 2. Prima di installare la staffa, utilizzare alcool per pulire il parabrezza e la ventosa della staffa. Attendere che si asciughi e premere la ventosa sul parabrezza.
- 3. Tenere la base saldamente sul parabrezza e premere in giù la ganascia per montare la staffa dell'auto al parabrezza. Assicurarsi che la base sia bloccata saldamente al suo posto.

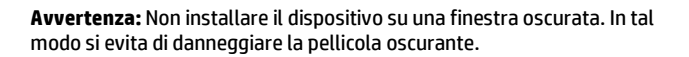

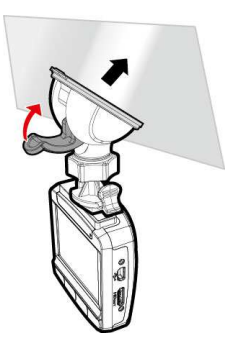

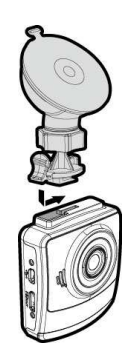

#### **2.2.2 Come regolare la posizione del dispositivo**

1. Allentare la manopola per ruotare il dispositivo in verticale o in orizzontale.

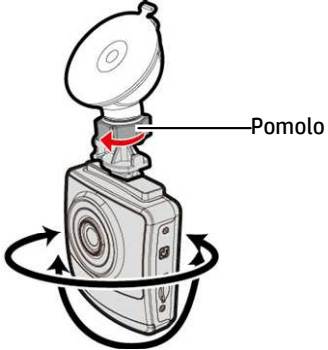

2. Poi stringere il pomolo per assicurarsi che il dispositivo sia bloccato saldamente al suo posto.

## **2.3 Collegamento alla corrente**

Usare solo l'adattatore per automobile in dotazione per accendere il dispositivo e caricare la batteria incorporata.

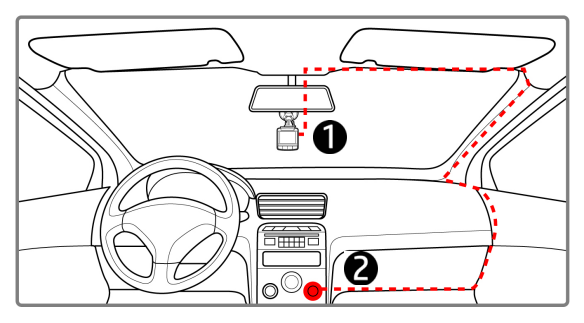

- 1. Collegare un capo dell'adattatore per automobile al Connettore USB del dispositivo. Ingresso porta USB: 5 V CC / 1 A.
- 2. Inserire l'altro capo del caricatore per automobile nella presa dell'accendino per sigarette del veicolo. Quando si avvia il motore del veicolo, il dispositivo si accende automaticamente. Ingresso caricatore per auto: 12/24 V CC.

#### **Nota**:

1. Il LED rosso indica che la batteria è in carica; quando si collega il cavo di alimentazione dei dispositivi per la carica e la spia rossa lampeggia significa che la temperatura del dispositivo è troppo elevata e si deve scollegare immediatamente il cavo di alimentazione.

2. Se la temperatura ambiente raggiunge i 45°C o oltre, l'adattatore per auto è ancora in grado di fornire alimentazione alla videocamera, ma non può caricare la batteria. È una caratteristica della batteria ai polimeri di litio e non si tratta di un'anomalia.

#### **Indicatore di stato della batteria:**

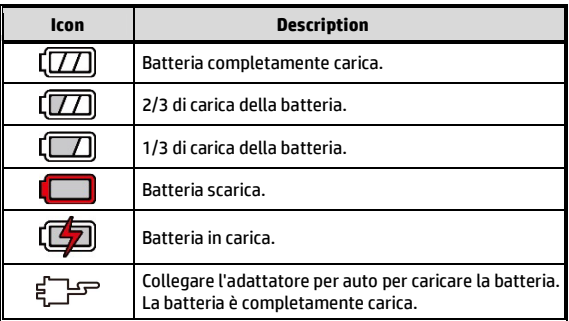

#### **Icona Descrizione :**

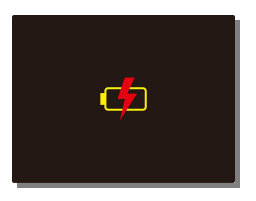

**Nota**:

Notare che se la temperatura ambiente raggiunge 45°C o più, l'adattatore per automobile continua a fornire corrente al dispositivo, ma non carica la batteria a ioni di Litio. Questa è una caratteristica degli ioni di Litio e non è un guasto.

## **2.4 Come accendere e spegnere il dispositivo**

#### **2.4.1 Accensione e spegnimento automatico**

Una volta avviato il motore del veicolo, il dispositivo si accende automaticamente. Se si abilita la funzione Registrazione automatica, la registrazione si avvia automaticamente all'accensione del dispositivo.

Quando si spegne il motore del veicolo, il videoregistratore salva automaticamente la registrazione e si spegne entro 10 secondi.

**Nota**: Accensione e spegnimento automatici prevedono che la presa sia collegata al motore dell'auto.

### **2.4.2 Accensione e spegnimento manuale**

Per accendere la corrente manualmente, premere il **Pulsante CORRENTE**.

Per spegnere, premere e tenere premuto il **Pulsante CORRENTE** per almeno 1 secondi.

Per azzerare, premere e tenere premuto il **Pulsante CORRENTE** per almeno 8 secondi.

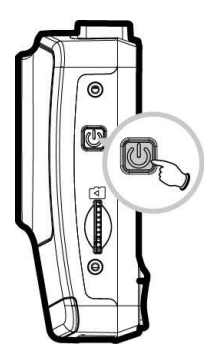

## **2.5 Impostazioni iniziali**

Prima di utilizzare il dispositivo, si consiglia di abilitare la funzione Registrazione automatica e impostare data e ora corretti.

### **2.5.1 Impostazione data e orario**

Per impostare la data e orario corretti, fare nel modo seguente:

- 1. Premere il pulsante  $\implies$  per accedere al menu OSD.
- 2. Premere il pulsante  $\triangle/\blacktriangledown$  per selezionare **Data / Orario** e premere il nulsante OK.
- 3. Premere il pulsante  $\triangle/\blacktriangledown$  per regolare il valore e premere il

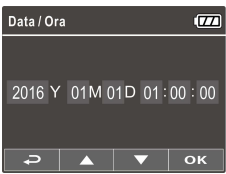

- pulsante  $\overline{OK}$  per spostarsi su un altro campo.
- 4. Ripetere il passo n. 3 fino a quando l'impostazione della data e orario è completata.

#### **Nota**:

Per garantire la precisione dell'ora del file video, reimpostare data e ora quando la batteria si esaurisce o quando non è in uso per 7 giorni.

### **2.5.2 Impostazione UTC**

A seconda della località, potrebbe essere necessario modificare l'attuale impostazione UTC della videocamera in modo che la data e l'ora corrette vengano aggiornate quando viene rilevato un segnale GPS.

- 1. Se la registrazione è in corso, premere il tasto  $\blacktriangledown$  per arrestare la registrazione.
- 2. Premere il tasto  $\rightleftharpoons$  per aprire il menu OSD.
- 3. Utilizzare i tasti **4** o  $\blacktriangledown$  per andare all'opzione **Sincronizzazione satellitare** e premere il tasto **OK**. Assicurarsi di selezionare l'impostazione **On** e premere di nuovo il tasto **OK** per visualizzare l'impostazione UTC.
- 4. Fare riferimento alla mappa UTC di seguito e utilizzare il tasto  $\triangle$  o  $\blacktriangledown$  per selezionare l'impostazione desiderata, quindi premere il tasto OK per confermare l'impostazione.

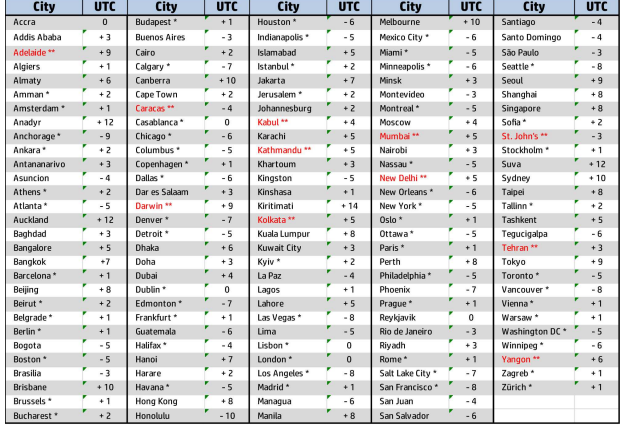

5. Premere il tasto  $\implies$  per uscire dal menu.

- \* Assicurarsi di regolare l'ora legale (DST) aggiungendo +1 ora all'offset UTC
- \*\* Queste aree potrebbero osservare incrementi di mezzora e l'ora legale (DST)

## **3 Uso della registrazione per automobile**

## **3.1 Registrazione dei video**

#### **3.1.1 Registrazione dei video durante la guida**

Quando si avvia il motore del veicolo, il videoregistratore

si accende automaticamente e si avvia la registrazione.

La registrazione si ferma automaticamente quando si spegne il motore.

#### **Nota**:

In certi veicoli la registrazione continua ancora quando il motore viene spento.

Con alcuni modelli di veicolo, l'accensione e lo spegnimento automatici della videocamera vettura non funzionano perché la presa accendisigari/di alimentazione non è collegata al sistema di accensione. Per risolvere il problema, eseguire una delle seguenti operazioni:

- Attivare o disattivare manualmente la presa accendisigari/alimentazione, se è possibile nel modello di veicolo.

- Inserire manualmente l'adattatore nella presa per accendere la videocamera per auto e scollegarlo dalla presa per spegnere la videocamera.

- Un file video viene salvato ogni 3 o 5 minuti di registrazione. Se la capacità della scheda di memoria è piena, il file meno recente sulla scheda di memoria viene sovrascritto.

### **3.1.2 Avviso figura**

Se la funzione Avviso fatica conducente è abilitata, questo prodotto produce un segnale acustico di avvertenza e avvisi su schermo un'ora dopo l'avvio della registrazione e, successivamente, ripete gli avvisi ogni mezzora.

- 1. Premere il tasto  $\implies$  per accedere al menu OSD.
- 2. Premere il tasto  $\triangle$   $\nabla$ , selezionare **Avviso figura**, quindi premere il tasto OK.
- 3. Premere il tasto  $\triangle$   $\nabla$ , selezionare **Attiva**, quindi premere il tasto OK.

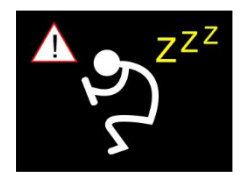

4. Premere il tasto  $\implies$  per uscire dal menu.

### **3.1.3 Avviso autovelox**

La funzione **Avviso autovelox** è abilitata per impostazione predefinita. Una volta che il GPS determina la posizione dell'auto e ci si avvicina ad un autovelox, il prodotto emette allarmi tramite messaggi vocali e su schermo.

Per abilitare la funzione Avviso autovelox disabilitata:

- 1. Premere il tasto  $\rightleftarrows$  per accedere al menu OSD.
- 2. Premere il tasto ▲/▼, selezionare **Avviso autovelox**, quindi premere il tasto  $OK$ .
- 3. Premere il tasto ▲/▼. selezionare **Attiva**, quindi premere il tasto  $\Omega$
- 4. Premere il tasto  $\rightleftharpoons$  per uscire dal menu.
- 5. Una volta che il GPS determina la posizione dell'auto e ci si avvicina ad un autovelox, il prodotto emette allarmi tramite messaggi vocali e su schermo. La schermata di allarme diventa rossa per ricordare al conducente di rallentare se sta superando i limiti di velocità.

**Nota:** 

**La funzione Avviso autovelox deve disporre dei dati degli autovelox del Paese in cui viene utilizzata. La funzione non sarà disponibile se il prodotto viene utilizzato in altri Paesi. Se la funzione non è disponibile, rivolgersi al proprio rivenditore. Il prodotto non garantisce la disponibilità dei dati degli autovelox di tutti i Paesi del mondo.** 

#### **3.1.4 LDWS (sistema di avviso di deviazione dalla corsia di marcia)**

Una volta che il GPS determina la posizione dell'auto e viene abilitata la funzione **LDWS**, questo prodotto produce messaggi di avviso vocali e su schermo quando si esce dalla corsia o si cambia corsia a velocità superiori a 70 km/h (43 miglia/h).

Per impostare LDWS (sistema di avviso di deviazione dalla corsia di marcia), procedere come segue:

- 1. Premere il tasto  $\implies$  per accedere al menu OSD.
- 2. Premere il tasto  $\triangle / \blacktriangledown$ , selezionare LDWS, quindi premere il tasto OK.
- 3. Premere il tasto  $\triangle$   $\blacktriangledown$ , selezionare Attiva, quindi premere il tasto OK.

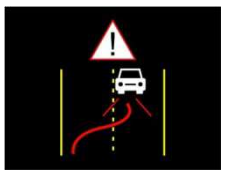

- 4. Premere il tasto  $\implies$  per uscire dal menu.
- 5. Dopo aver abilitato **LDWS**, sullo schermo viene visualizzata l'icona di allineamento **. Regolare la videocamera in modo che la linea** orizzontale e il livello degli occhi siano sovrapposti e le linee oblique siano centrate nella corsia di marcia. Assicurarsi che l'icona di allineamento non sia oscurata (ad esempio dal cofano) durante l'installazione. In caso di oscuramento del punto finale, si potrebbe causare un errore di valutazione.

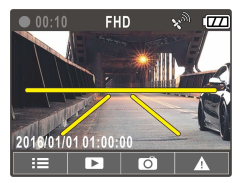

### **3.1.5 FCWS (sistema di avviso di urto frontale)**

Una volta che il GPS determina la posizione dell'auto e viene abilitata la funzione **FCWS**, questo prodotto produce messaggi di avviso vocali e su schermo quando si conduce a velocità superiori a 60 km/h (37 miglia/h) e ci si trova a meno di 20 metri dall'auto che precede.

- 1. Premere il tasto  $\implies$  per accedere al menu OSD.
- 2. Premere il tasto  $\triangle / \blacktriangledown$ , selezionare **FCWS**, quindi premere il tasto OK.
- 3. Premere il tasto  $\blacktriangle \blacktriangledown$ , selezionare **Attiva**, quindi premere il tasto OK.
- 4. Premere il tasto  $\implies$  per uscire dal menu.

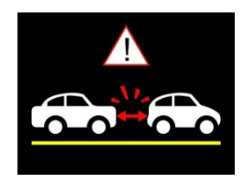

#### **Nota:**

1. *FCWS* è applicabile esclusivamente quando il posizionamento satellitare è pronto. Assicurarsi che il posizionamento satellitare del dispositivo sia pronto se si desidera attivare questa funzione. La funzione di posizionamento satellitare dipende dal modello acquistato.

2. Il rilevamento di *FCWS* potrebbe essere impreciso in caso di pioggia, di notte o in ambienti con illuminazione insufficiente. Si consiglia prudenza ai conducenti in base alle condizioni stradali reali.

### **3.1.6 Parcheggio**

Se Mod. parcheggio è attivato, in caso di spegnimento manuale o spegnimento dell'adattatore per auto con la videocamera accesa, sullo schermo viene visualizzato il messaggio di avviso del sistema "Premere il tasto OK per accedere a Mod. parcheggio dopo 10 sec.". Ciò significa che il sistema entra automaticamente in Rilevamento movimento in 10 secondi; quando la videocamera rileva movimento o collisione davanti all'obiettivo, si attiva Registrazione video per una durata corrispondente all'impostazione della lunghezza.

Per impostare Mod. parcheggio, procedere come segue:

- 1. Premere il tasto  $\rightleftarrows$  per accedere al menu OSD.
- 2. Premere il tasto ▲/▼. selezionare **Parcheggio**, quindi premere il tasto OK.
- 3. Premere il tasto  $\triangle / \blacktriangledown$  per selezionare Rilevamento movimento/Collisione parcheggio/ Mod. duale e premere il tasto OK.
- 4. Premere il tasto  $\rightleftharpoons$  per uscire dal menu.

#### **Nota:**

1. Quando la batteria è completamente carica e in buone condizioni, Ril. Movimento può registrare continuamente per circa 30 minuti.

2. Quando si utilizza il dispositivo, la capacità di memoria del dispositivo si riduce gradualmente. Questo fenomeno della batteria è normale.

3. Il display LCD si spegne in 30 secondi dopo aver abilitato la funzione Rilevamento movimento.

### **3.1.7 Avvertenza fari**

La funzione **Avvertenza fari** produce messaggi di avviso vocali e su schermo quando rileva condizioni di scarsa illuminazione sui display di registrazione di questo prodotto, inclusa la guida in caso di pioggia o nuvole, durante la notte e in sotterranei, parcheggi e gallerie.

- 1. Premere il tasto  $\implies$  per accedere al menu OSD.
- 2. Premere il tasto  $\triangle/\blacktriangledown$ , selezionare **Avvertenza fari**, quindi premere il tasto OK.
- 3. Premere il tasto  $\triangle$   $\nabla$ , selezionare Attiva, quindi premere il tasto OK.
- 4. Premere il tasto  $\implies$  per uscire dal menu.

### **3.1.8 Registrazione di emergenza**

Durante la normale registrazione video, premere il tasto  $\overline{OK}$  per avviare la modalità di registrazione di emergenza.

Il messaggio "*Emergenza*" viene immediatamente visualizzato nell'angolo superiore sinistro dello schermo e il file registrato diventa continuo e protetto da sovrascrittura.

Al termine della registrazione di emergenza, si torna alla modalità di registrazione normale.

#### **Nota**:

1. Se si abilita la funzione Rilevamento collisioni e si rileva una collisione, il videoregistratore attiva automaticamente la funzione di registrazione di emergenza.

2. Il file di registrazione di emergenza viene creato come nuovo file, che viene protetto per evitare la sovrascrittura a seguito della normale registrazione sequenza. Una scheda di memoria da 8 GB (o superiore) è in grado di salvare fino a 10 file video di emergenza. Il messaggio di avviso "I file di emergenza sono pieni" appare sullo schermo quando i file di registrazione di emergenza sono pieni e il file di emergenza meno recente viene eliminato automaticamente quando viene creato un nuovo file di registrazione di emergenza.

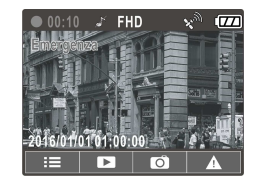

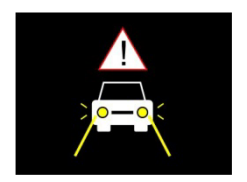

### **3.1.9 Lo schermo della registrazione**

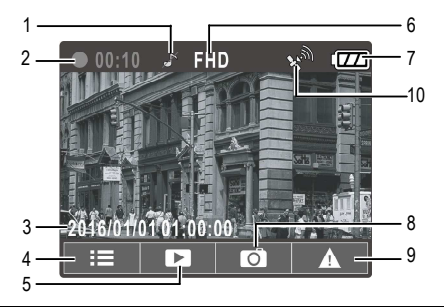

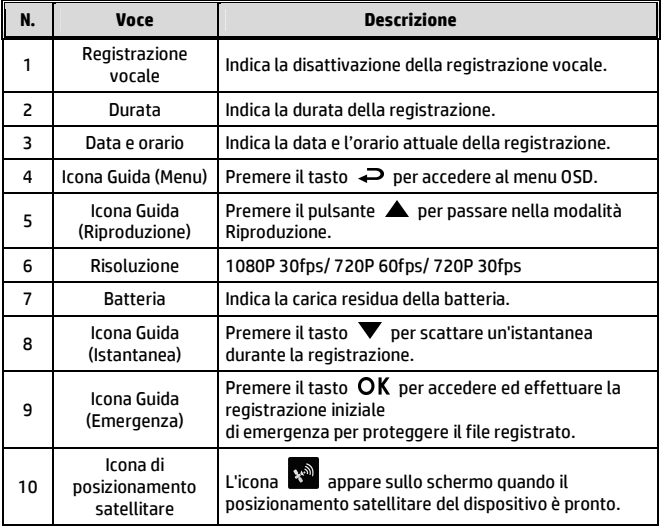

## **3.2 Riproduzione di video e foto**

- 1. Durante la registrazione, premere il tasto  $\triangle$  per cercare il file video e foto desiderato.
- 2. Premere il tasto  $\triangle/\nabla$  per selezionare il file che si desidera sfogliare e premere il pulsante.
- 3. Premere il pulsante  $\triangle/\blacktriangledown$  per selezionare la categoria di file che volete sfogliare e premere il pulsante OK.

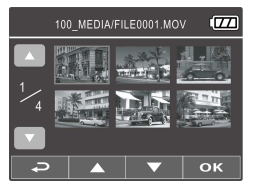

4. Quando l'utente desidera riprodurre il file video di emergenza, verificare il nome file come EMER.

#### **3.2.1 Lo schermo della riproduzione**

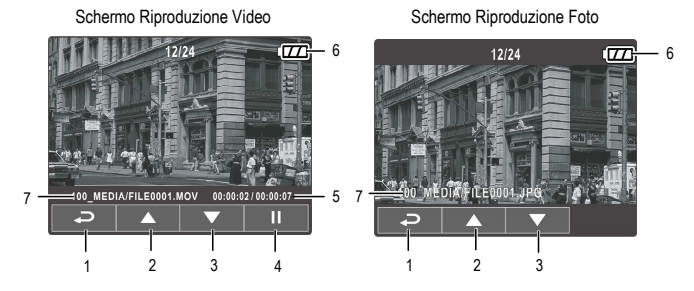

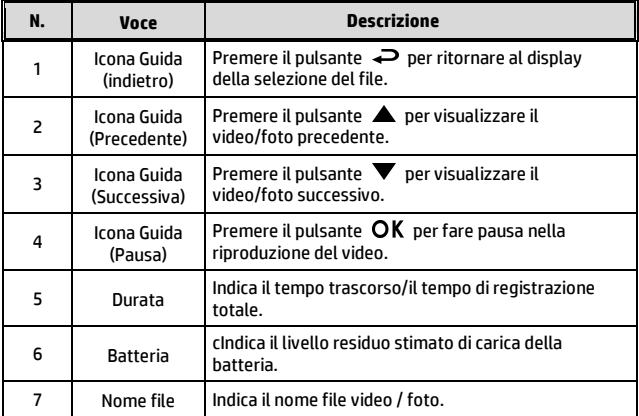

### **3.2.2 Eliminazione dei file**

Per eliminare i file, procedere come segue:

- 1. Se la registrazione è in corso, premere il tasto < per accedere al menu OSD.
- 2. Premere il tasto  $\triangle / \blacktriangledown$  per selezionare eliminazione file e premere il pulsante.
- 3. Premere il tasto  $\triangle/\nabla$  per selezionare Elimina uno o Elimina tutto, quindi premere il tasto  $OK.$
- 4. Dopo aver selezionato Elimina uno, premere il tasto  $\triangle/\nabla$  per selezionare quello desiderato, quindi premere il tasto  $OK$ .
- 5. Dopo aver selezionato Elimina tutto, premere il tasto  $\triangle/\blacktriangledown$  per selezionare il file video o immagine da eliminare, quindi selezionare SÌ o NO per eliminare.

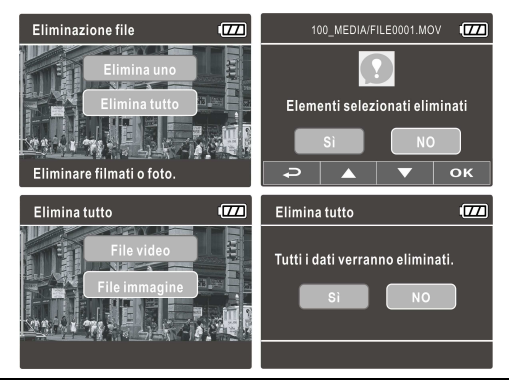

#### **Nota**:

1. I file eliminati non si possono ricuperare. Prima dell'eliminazione, assicuratevi che i file abbiano un backup.

2. Non è possibile eliminare i file di emergenza da questa operazione. Possono essere eliminati inserendo una scheda di memoria nel PC o formattando la scheda di memoria.

# **4 Regolazione delle impostazioni**

## **4.1 Uso del Menu**

Potete personalizzare la registrazione dei video e altre impostazioni generali attraverso i menu mostrati sullo schermo (OSD).

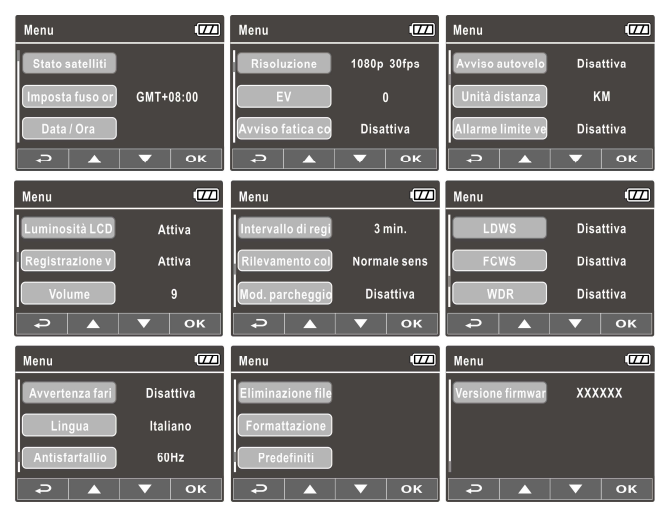

- 1. Se la registrazione è in corso, premere il tasto  $\Rightarrow$  per aprire il menu OSD.
- 2. Premere il pulsante  $\triangle / \triangledown$  per selezionare un'opzione del menu e premere il pulsante  $\overline{OK}$  per accedere al menu selezionato.
- 3. Premere il pulsante  $\triangle / \blacktriangledown$  per selezionare l'impostazione desiderata e premere il pulsante  $OK$  per confermare l'impostazione.
- 4. Premere il tasto per uscire dal menu e tornare alla modalità di registrazione.

## **4.2 Menu ad Albero**

Consultare la tavola seguente per i dettagli sulle voci del menu e le opzioni disponibili del menu.

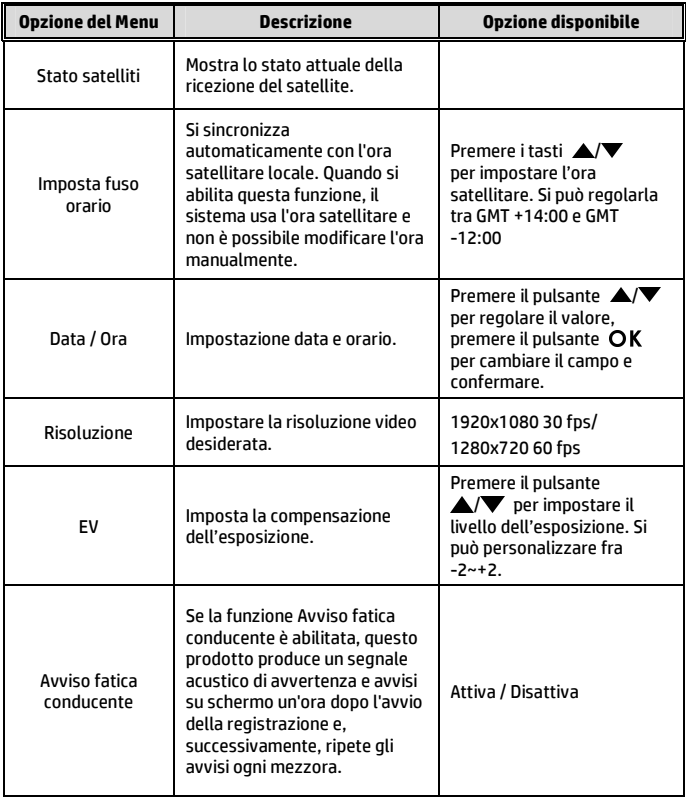

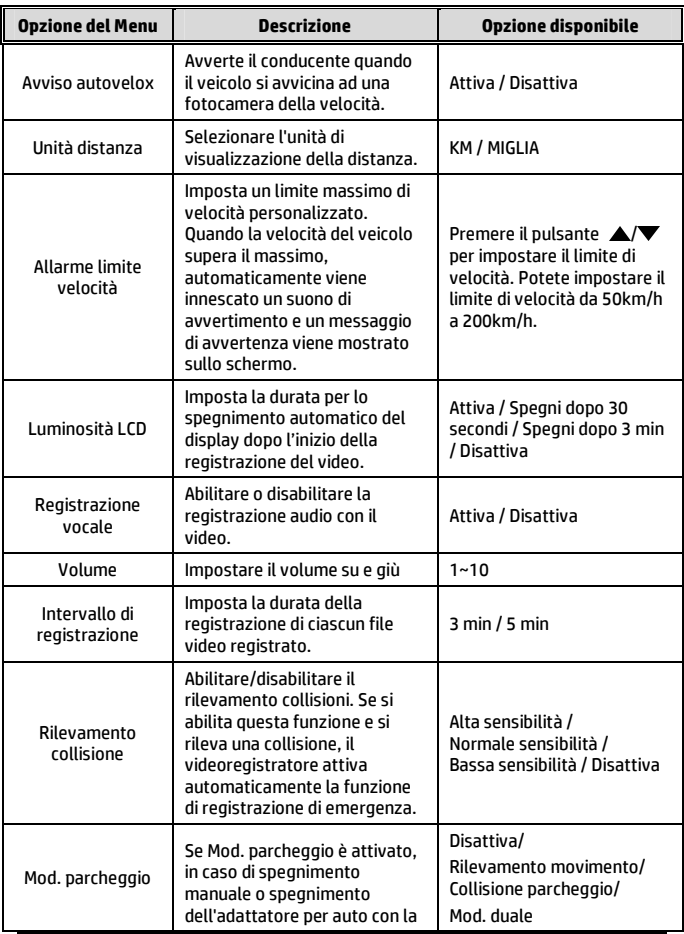

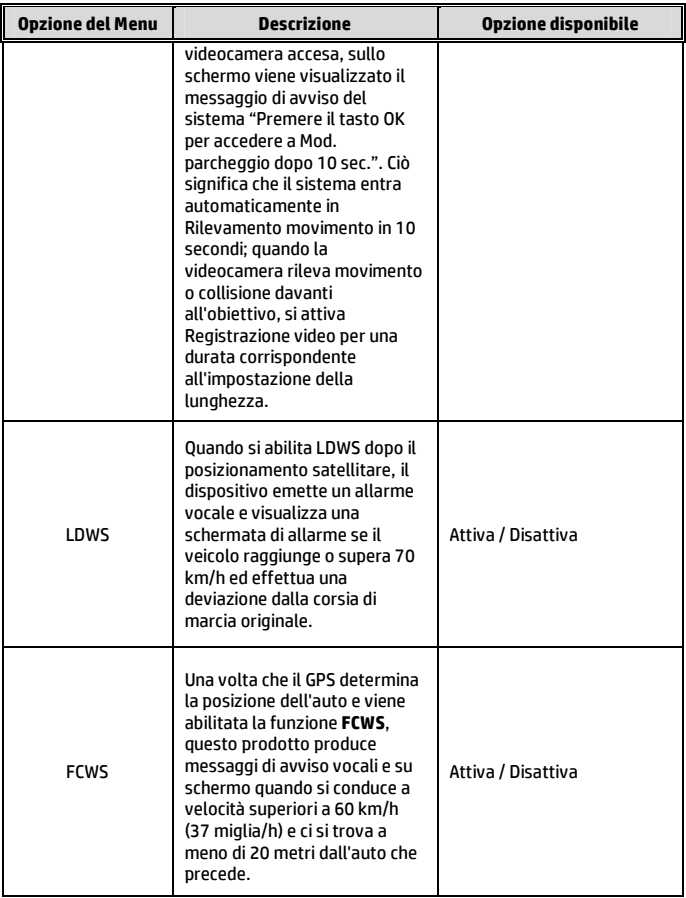

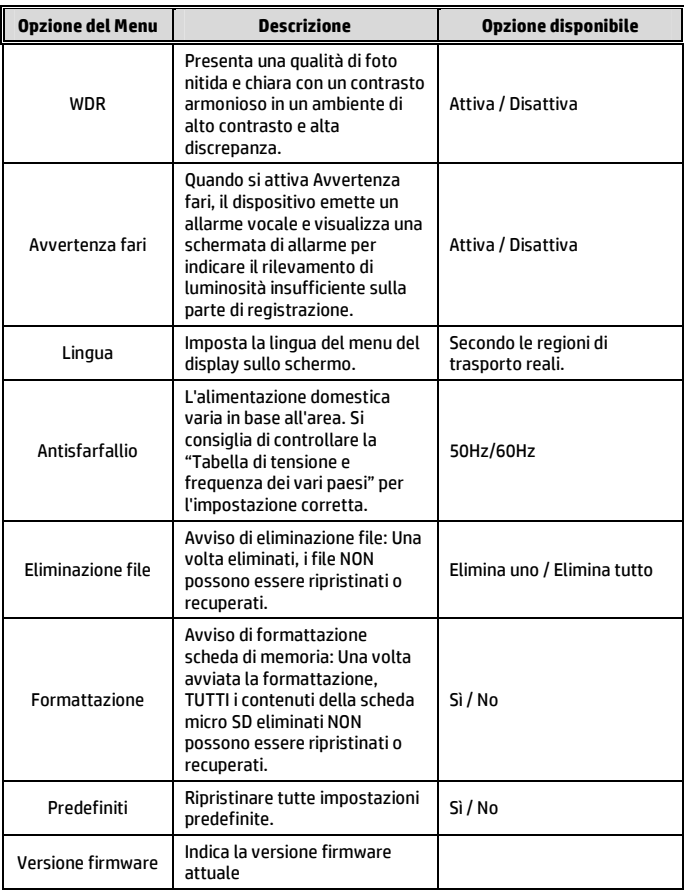

# **5 Istallazione del Software**

- 1. Mettere il CD ROM in dotazione nel lettore CD.
- 2. Se il CD non viene eseguito automaticamente, usare Windows File Manager per eseguire il file **Install\_CD.exe** nel CD.

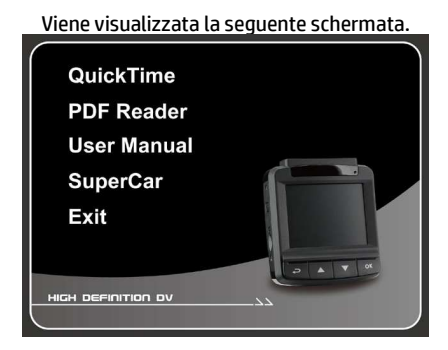

3. Selezionare la voce di [Menu] desiderata per avviare la procedura di installazione in base alle istruzioni sullo schermo.

## **6 SuperCar**

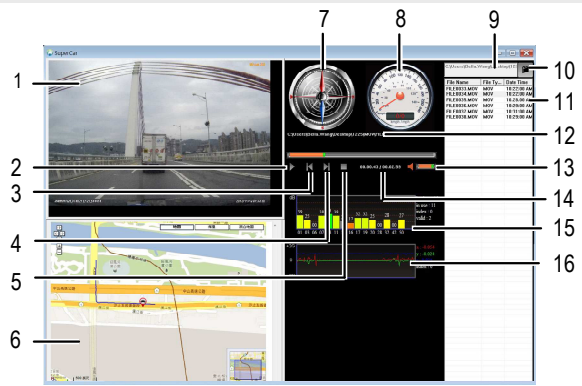

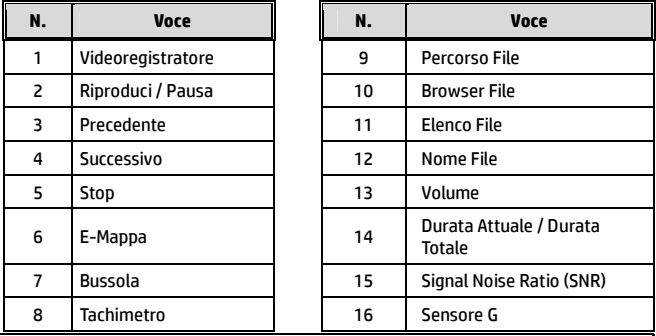

#### **Nota**:

1. Per mostrare la strada su E-Mappa, assicurarsi che l'internet sia collegato prima di iniziare la riproduzione del video

2. Il file Video (MOV / TS) e i file GPS/G-Sensor (NMEA) si devono memorizzare nella stessa cartella prima di cominciare la riproduzione.

3. Il software SuperCar accluso è solo per i computer Windows.

# **7 Specificazioni**

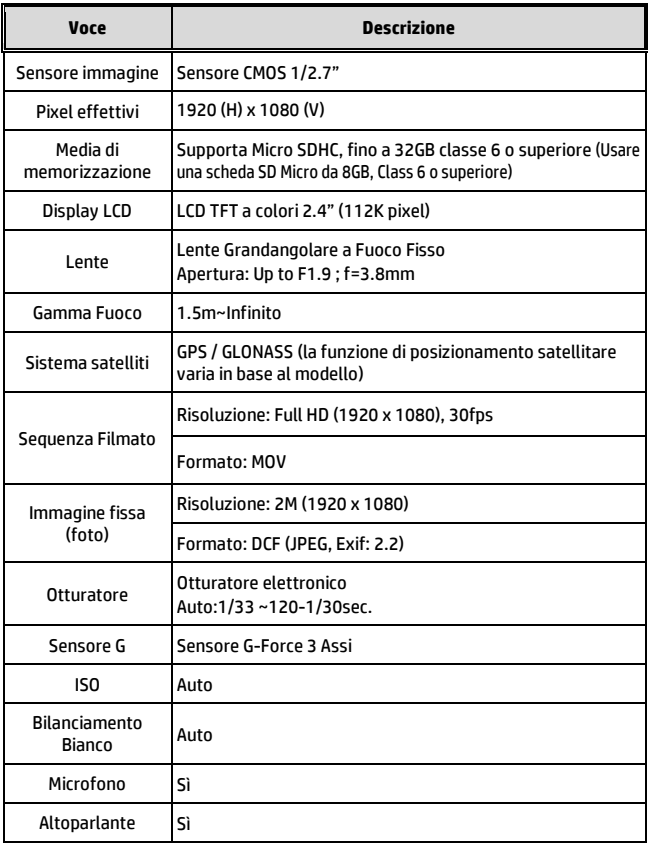

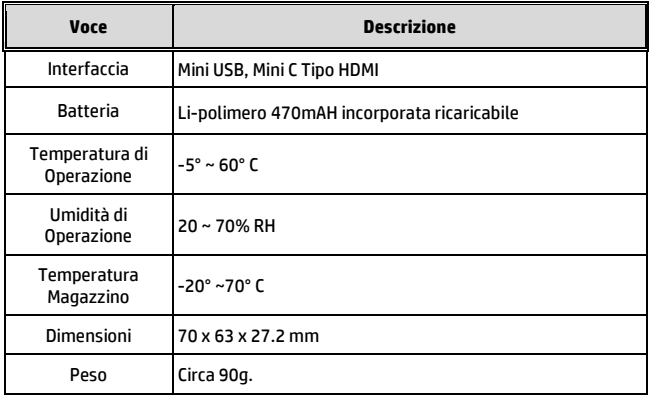